# **TT** Termin-Ticker – Benutzerhandbuch

## **4. Benutzerdaten ändern**

### **Übersicht**

- 1. Login
- 2. Tages-, Wochen- & Monatsansicht
- 3. Termin Detailansicht

#### 4. Benutzerdaten ändern

- 5. Mobile Version des TT
- 6. Termine suchen und filtern
- 7. Termin-Barometer

Sie möchten Ihre Adresse, Firmenbezeichnung oder andere Daten wie z.B. Ihr Passwort ändern? Hier zeigen wir Ihnen, wie Sie Ihre Benutzerdaten bearbeiten können.

Sie haben eine neue Emailadresse oder wollen Ihr Passwort aktualisieren? Sie können Ihre Daten problemlos selbst anpassen.

Fahren Sie mit der Maus über Ihren Login Namen und klicken Sie im Kundenmenü auf Benutzerdaten ändern. Es öffnet sich das Fenster mit den persönlichen Benutzerdaten.

Wenn Sie ein neues Passwort festlegen wollen, muss dieses mindes-tens 8 Zeichen lang sein.

Haben Sie weitere Fragen zu den Funktionen im Termin-Ticker? Gerne helfen wir Ihnen telefonisch unter 030–3186490 oder per Mail [\(news@pa-gesundheit.de\)](mailto:news%40pa-gesundheit.de?subject=Neuer%20Termin-Ticker%20-%20Fragen) weiter.

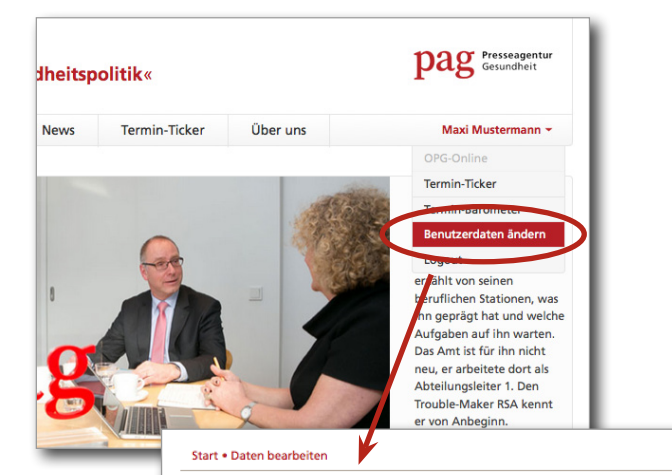

#### Sehr geehrte/r Maxi Mustermann,

hier können Sie Ihre Daten für das Benutzerkonto maxi.mustermann bearbeiten. Bitte beachten Sie, dass alle mit \* gekennzeichneten Felder ausgefüllt sein müssen!

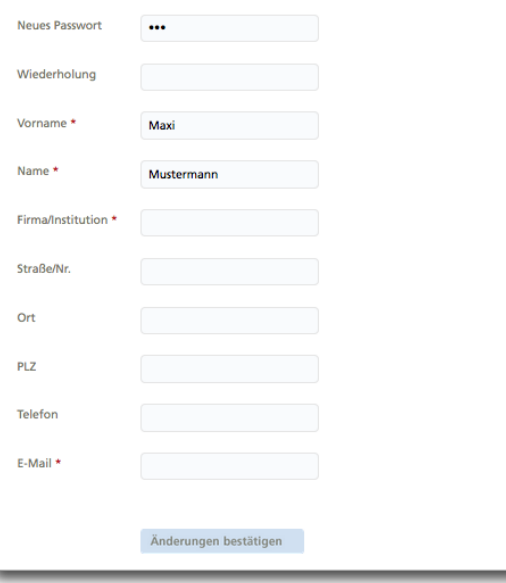